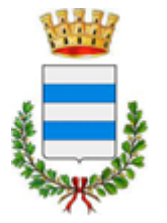

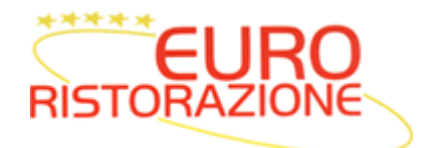

#### **Oggetto: Progetto informatizzazione del servizio di mensa scolastica.**

Gentili Genitori,

Vi informiamo che nell'ottica di rende, il più trasparente possibile il servizio mensa e contenere gli sprechi alimentari dall'A.S. 23-24 sarà attiva la nuova funzionalità on-line che Vi permetterà di visualizzare e modificare in tempo reale le prenotazioni pasti dei Vs. figli. In questo modo Voi genitori avrete il pieno controllo dell'accesso al servizio mensa e potrete monitorare costantemente i relativi addebiti.

Da quest'anno, accedendo al SERVIZIO DI PRENOTAZIONE on-line, dovrete **DISDIRE**  il pasto nei giorni in cui Vs. figlio non andrà in mensa (per semplicità troverete già prenotati esclusivamente i giorni richiesti in fase di iscrizione).

### **MODALITÀ DI DISDETTA PASTO GIORNALIERA:**

L'intestatario dovrà disdire il pasto del proprio figlio/figli alla mensa **TASSATIVAMENTE entro le ore 9.00 del giorno stesso,** utilizzando il portale dedicato ai genitori via WEB oppure con la nuova APP:

**Vi ricordiamo che il genitore è ESONERATO dalla disdetta del pasto nel caso di:**

➢ **assenza per Festività da calendario scolastico previsto dalla Regione.**

**Per tutte le altre tipologie di assenza ( GITA SCOLASTICA - SCIOPERO ) il genitore dovrà provvedere alla disdetta nei tempi e nei modi comunicati con la presente informativa.**

## *ATTENZIONE*

**Si ricorda che i bambini che si iscrivono per la prima volta alla Scuola d'Infanzia hanno un "periodo d'inserimento", che verrà definito con le insegnanti e in tale periodo non usufruiscono del servizio mensa. Ciascun genitore DEVE DISDIRE i pasti tramite APP e/o sito WEB in quanto gli stessi non vengono eliminati in automatico e l'assenza non viene comunicata dalla scuola ad Euroristorazione.**

# **DISDETTA PASTO ATTRAVERSO IL PORTALE GENITORI VIA WEB:**

Accedendo al portale https://camisanovicentino.ecivis.it che avete utilizzato per iscrivere

Vs. figlio.

Entrando nel portale, sulla parte sinistra, sarà attiva la voce **"PRENOTAZIONI"**.

Qui sarà possibile selezionare i bambini associati al proprio profilo ed accedere al calendario delle giornate. Potranno così essere inserite le assenze della giornata corrente (TASSATIVAMENTE entro le 9.00 del giorno stesso) oppure programmare eventuali assenze in mensa nei successivi 15 giorni.

Le modifiche alle presenze dovranno essere confermate premendo il tasto di salvataggio posto in fondo.

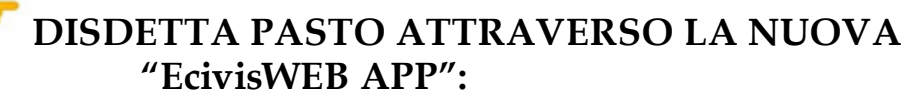

In alternativa potete utilizzare l'applicativo

"Ecivis". Ecco come scaricarla sul proprio cellulare

o dispositivo mobile:

➢ direttamente da Play Store oppure da Apple Store:

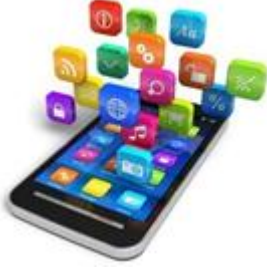

Cercare tra le applicazione inserendo la parola chiave "ecivis" e selezionare quella con il seguente

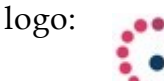

➢ effettuando la scansione del "qrcode

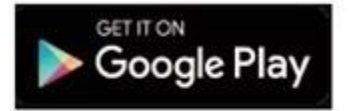

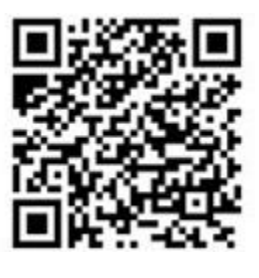

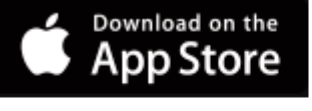

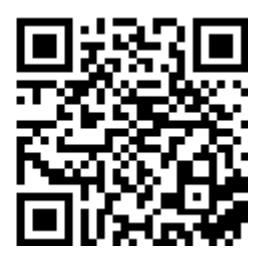

 $\triangleright$  aprendo il link di seguito riportato: [https://play.google.com/store/apps/details?id=project.ecivis.webapp&hl=i](https://play.google.com/store/apps/details?id=project.ecivis.webapp&hl=it)t [https://apps.apple.com/](https://apps.apple.com/us/app/id1530906328) [us/app/id153090632](https://apps.apple.com/us/app/id1530906328)8

Accedere all'app selezionando COMUNE DI CAMISANO VICENTINO e premendo sul menù PRENOTAZIONI (al primo accesso premere su CHANGE LANGUAGE e impostare la lingua desiderata).

Entrando con le proprie credenziali in PRENOTAZIONI troverete il/i bambino/i associato/i: selezionarne uno per accedere al calendario. Selezionando il giorno di refezione interessato è possibile inserire l'assenza.

Potranno così essere inserite le assenze della giornata corrente (**TASSATIVAMENTE entro le** 

**9.00 del giorno stesso**) oppure programmare eventuali assenze in mensa nei successivi 15 giorni.

**Le CREDENZIALI DI ACCESSO (via web e app) sono le medesime utilizzate in fase di iscrizioni/rinnovo.**

#### *DISDETTA SERVIZIO A.S. 23-24 nel caso in cui l'alunno NON ADERISCA più al servizio durante l'anno scolastico*

In caso di rinuncia al servizio, il genitore dovrà dare **immediata** comunicazione di **DISDETTA** inviando una e- mail a ufficioscuole.vi@euroristorazione.it indicando:

- NOME e COGNOME ALUNNO
- COMUNE DI **CAMISANO VICENTINO**
	- DISDETTA MENSA A.S. 23-24

per poter consentire la disattivazione del servizio, in modo da prevenire l'addebito di pasti.

**I pasti eventualmente addebitati, nel caso in cui non pervenga la disdetta, non saranno rimborsati e di conseguenza l'importo dovrà essere pagato.**

**La rinuncia al servizio NON deve essere trasmessa alla scuola né al Comune ma direttamente a Euroristorazione.**

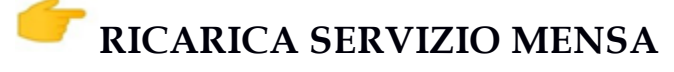

**E' possibile effettuare pagamenti con i seguenti metodi:**

**Con MyBank accedendo al sito web**

**carta di credito / carta prepagata da APP e/o accedendo al sito web con le credenziali**

**Addebito diretto sul conto corrette (SDD),** *c*ompilando il modulo disponibile sul sito *https://camisanovicentino.ecivis.it* o nella sezione "DOCUMENTI" e inviando la richiesta a ufficioscuole.vi@euroristorazione.it

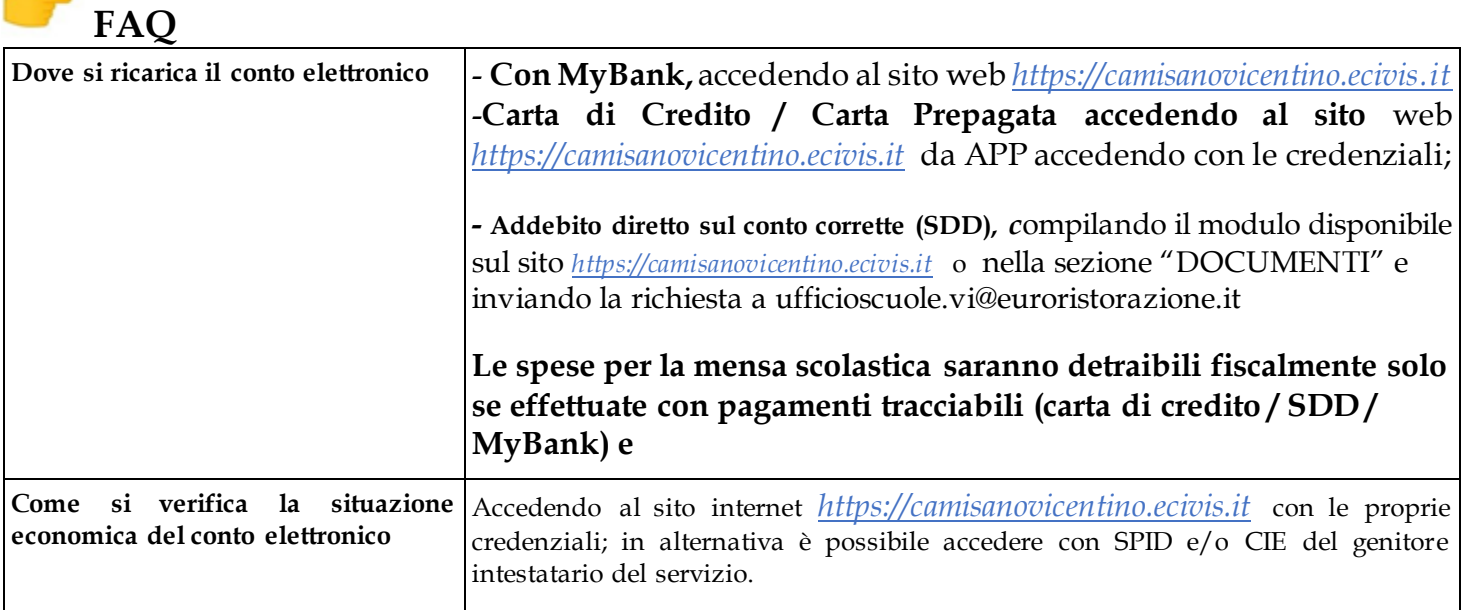

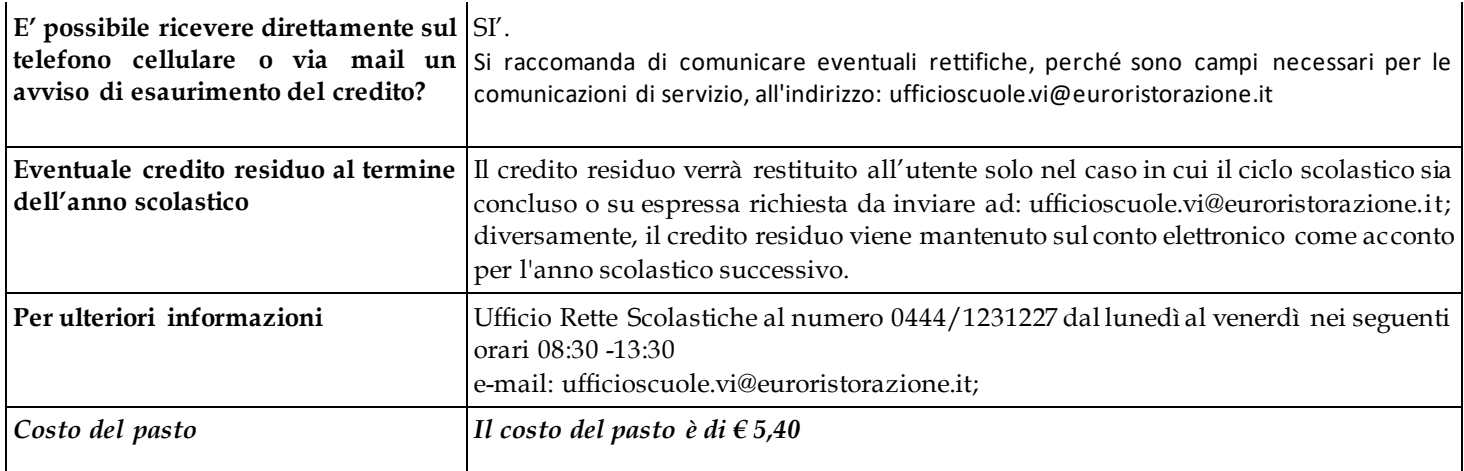